## 音樂轉檔精靈使用說明

- 1. 啟用音樂轉檔精靈。
- 2. 請透過滑鼠拖曳音樂檔案(\*.mp3, \*.wma 等音樂檔案)到視窗中。或者也可 以執行「檔案/載入音樂檔案」命令,將音樂檔加入清單。

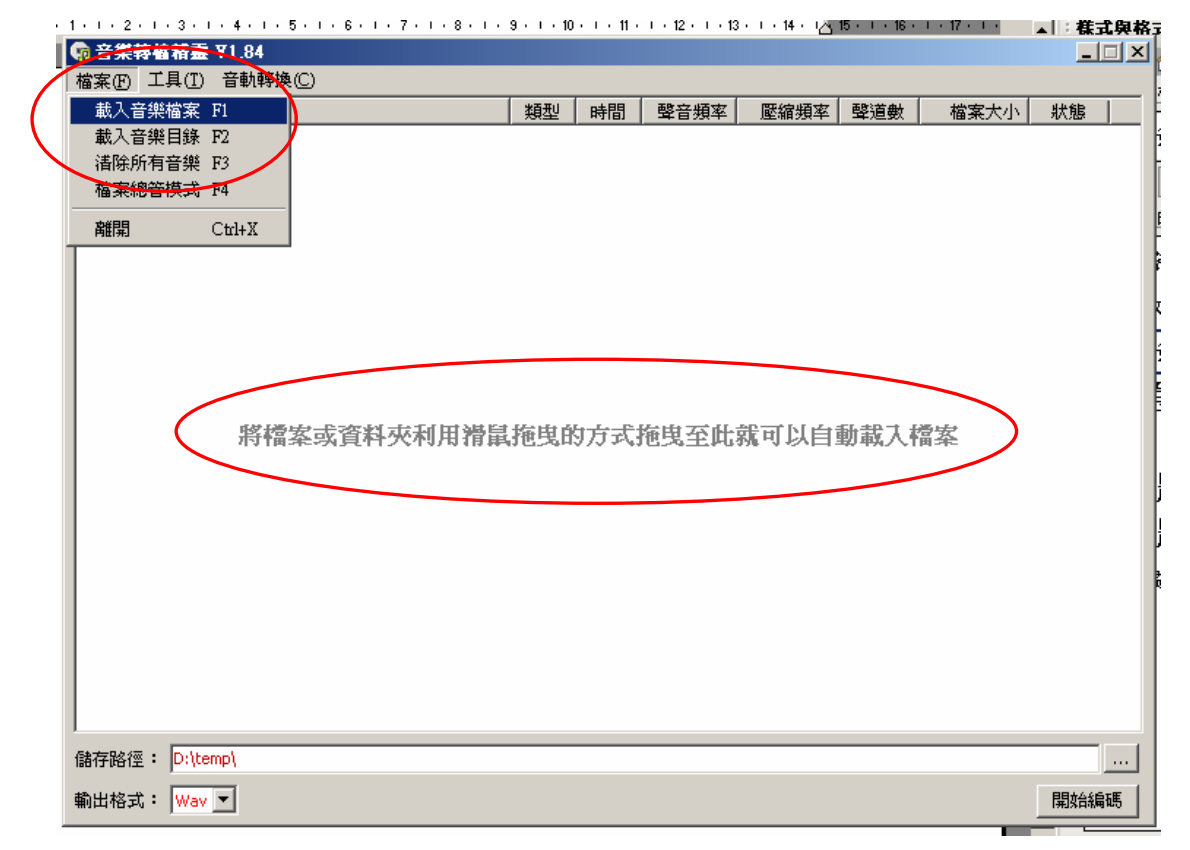

- 3. 請設定要輸出的路徑,就是轉檔後的檔案要放在那裡。請在「儲存路徑」欄 位中輸入,亦可點選右下角的「…」鈕指定路徑。
- 4. 請在「輸出格式」中,選擇要輸換的目的格式。如果是要嵌在簡報檔中的音 樂,請選擇「Wav」格式。

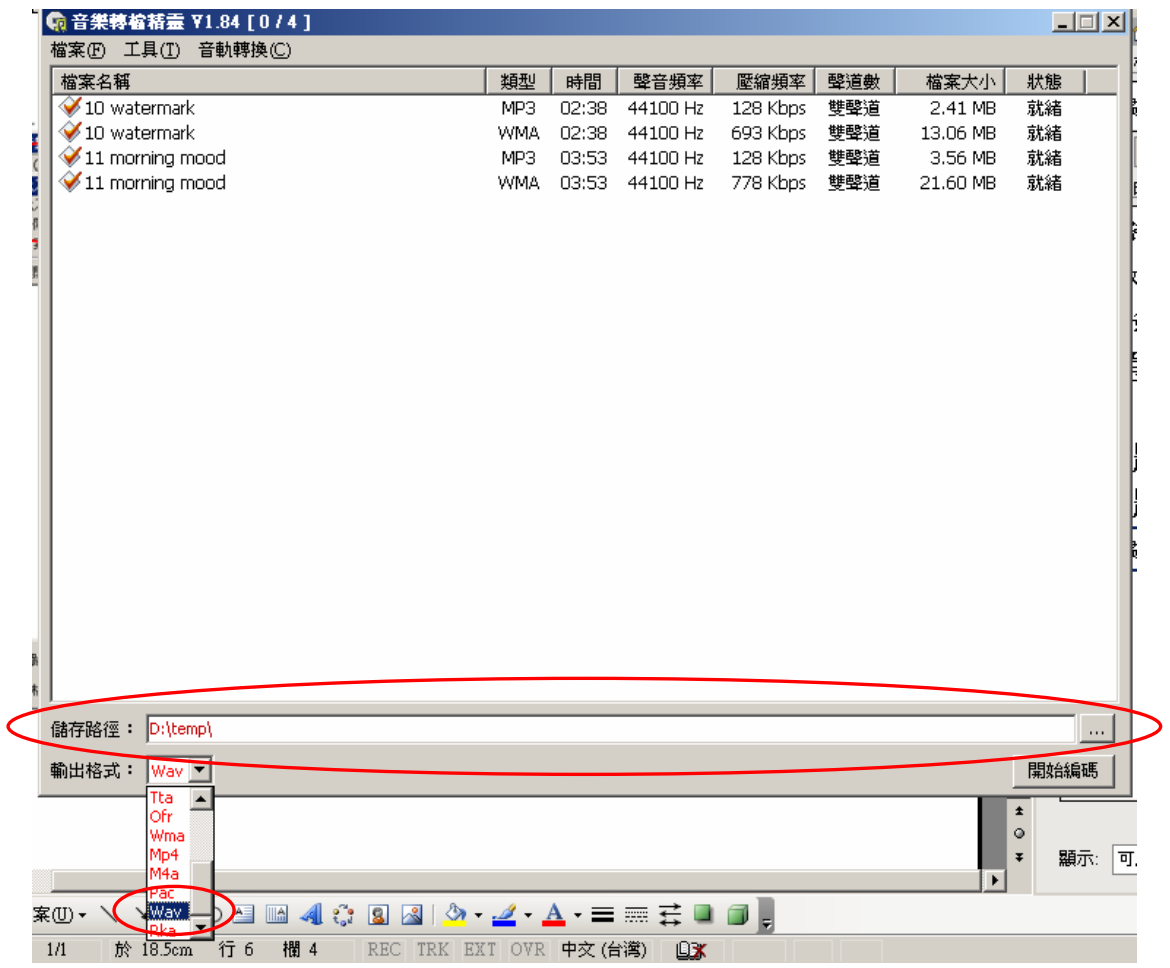

5. 最後請按右下角的「開始編碼」鈕,就會開始轉檔。轉檔過程中,可以看到 狀態欄位有百分比和完成顯示。

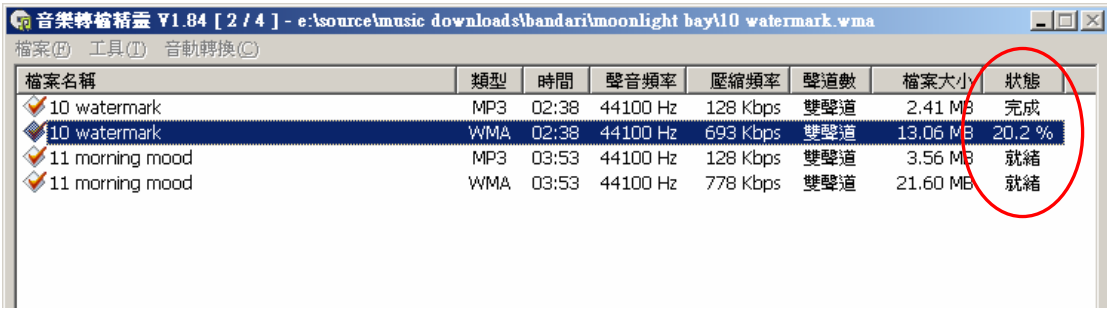

6. 全部都完成後,就可以到指定的目錄中找到轉檔後的音樂檔了。